#### *Данильченко Анна Александровна*

Преподаватель кафедры программного обеспечения систем ЖГТУ

Javasc

# Особенности JavaScript

**• Поддерживает концепцию ООП • Клиентский язык • Исходный код скриптов открыт • Результат выполнения зависит от браузера** 

#### Краткое введение в *Javascript*

*Javascript* это:

- 1. Интерпретируемый язык. Его интерпретатор обычно встроен в браузер.
- 2. Основное назначение определять «динамическое» поведение страниц при загрузке (формирование страницы перед ее открытием) и при работе пользователя со страницей (UI элементы).
- 3. Текст на *Javascript* может быть вложен в HTML-страницу непосредственно или находиться в отдельном файле (как CSS).
- 4. Похож на языки *Java* и *C#* синтаксически, но сильно отличается от них по внутреннему содержанию.

```
<!DOCTYPE html>
\left\langle \text{html} \right\rangle<head>
    <title>Hello World</title>
    <meta http-equiv="Content-Type" content="text/html; charset=utf-8" />
\langle/head>
<body>
    <script type="text/javascript">
         document.write("Hello World");
         document.write("<br />Hello World"); [
    \langle/script>
</body>
\langle/html>
```
#### Некоторые сведения о синтаксисе

Описание переменных:

```
var count = 25,
   msg = 'Coofщение об ошибке';
var nullVar; // получает начальное значение null
```
Операции такие же, как в Java и C#, но более широко используется преобразование типов

+ - \* / % ++ -- = += -=  $\star =$  $/ =$  %= ==  $!=$  > < >= <= && || !  $2 + 3' == 23'$ , HO  $2 + 3 == 5$ 

Многие операторы очень похожи на соответствующие операторы Java и C#, но могут иметь некоторые отличия в семантике.

```
for (var i = 0; i < 100; +i) { ... }
if (x * y < 100) { ... } else { ... }
try { ... } catch (e) { ... } finally { ... }
```
#### Объекты, встроенные в браузеры

При программировании можно использовать ряд встроенных объектов. Основные из них это:

- window : представляет «глобальный контекст» и позволяет работать с атрибутами и методами окна.
- document : загруженная страница со своей структурой элементов.
- navigator : объект, представляющий браузер и его свойства.
- location : характеристики текущего URL (порт, хост и т.п.).
- объекты, представляющие элементы различных типов в HTML-странице, такие как <body>, <link>, <img> и т.п.
- события (events), возникающие от действий пользователя, например, нажатие кнопки мыши (click), загрузка новой страницы (load) и т.д.

#### Включение Javascript в HTML-страницу

Фрагменты кода можно включать в заголовок или тело HTML-документа. Кроме того, можно разместить код в отдельном файле, а в HTML-странице разместить ссылку на этот файл.

```
<html> <head>
     <script type="text/javascript"> ... </script>
     <script type="text/javascript" src="scripts/myscript1.js/>
  <head>
  <body>
     <script type="text/javascript"> ... </script>
     <script type="text/javascript" src="scripts/myscript2.js/>
  </body>
</html>
```
Код, ссылки на который размещены в заголовке, просто подсоединяется к странице и может быть использован, например, для определения реакций на пользовательские события.

Код, ссылки на который размещены в теле, исполняется при загрузке страницы и может непосредственно использоваться для формирования содержания страницы во время загрузки.

# Размещение тега script

Интуиция подсказывает, что нужно размещать в теге head

 $\langle head \rangle$ 

<link rel="stylesheet" href="styles.css"> <script src="script.js"></script>

 $\langle$ /head>

 $\lt$ body>

<!-- Rendering content -->

 $\langle$  /body>

# Размещение тега script

Хорошая практика - подключать script в конце тега body

 $\langle$ head $\rangle$ 

<link rel="stylesheet" href="styles.css">  $\langle$ /head>

 $$ 

<!-- Rendering content --> <script src="script.js"></script>

 $\langle$ body>

# Переменные

Переменная - именованная ячейка памяти.

Объявляется с помощью ключевого слова var и идентификатора.

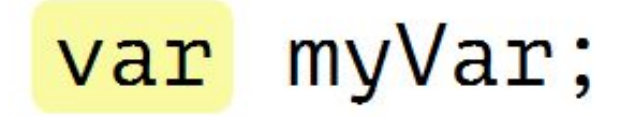

# Присваивание

# var myVar; // объявление  $myVar = 'my var'; // TpuCBaUBaHve$

# Инициализация лучше

## Плохо

 $\sqrt{ar}$  myVar; // объявление  $myVar = 'my var'; // \text{npucsausanne}$ Хорошо var myVar = 'my var'; // инициализация

# Единственная инструкция var - лучше

Плохо

 $var$  name =  $'ApreM';$  $var$  age = 25;

Хорошо  $var$  name = 'Aprem',

 $age = 25;$ 

# Типы данных

## 5 примитивных типов

- $-$  Number
- $-$  String
- Boolean
- $-$  undefined
- $-$  null

# undefined

Значение переменных по умолчанию  $\overline{\phantom{a}}$ 

## var myVar; // undefined

# null

Значение переменных которые ничего не содержат.

#### Плохо

```
var activeItem = \{\};
```

```
activeItem = undefined;
```
#### Хорошо

```
var activeItem = \{\};
activeItem = null;
```
#### Тип String

Строки заключаются либо в апострофы, либо в двойные кавычки

```
var slogan = "Don't be evil!";
var image ='<img class="to-right" src="myphoto.jpg"/>';
```
escape-последовательности: \\ \' \" \t \n

Операции над строками: + < > == !=

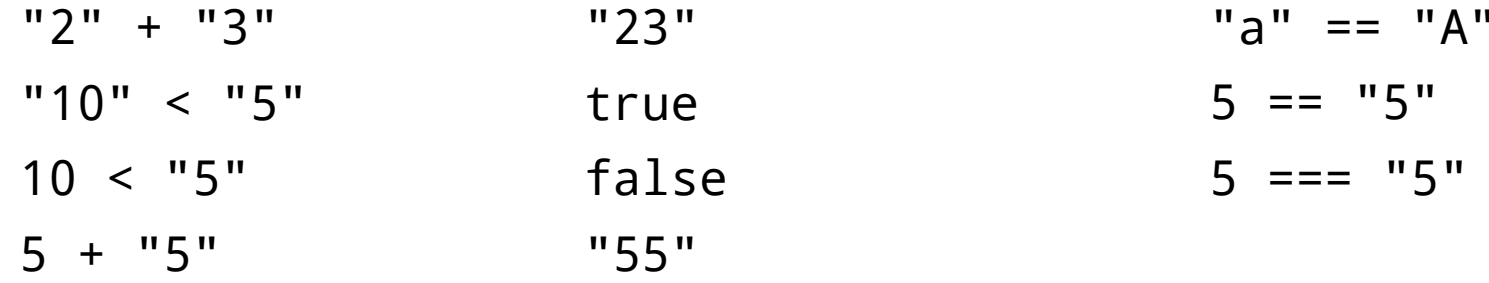

Атрибут строки: length – длина строки.

"abc".length == 3

Преобразования типов: String(n) Number(s)

String(10) < "5" == true  $\text{Number('3.' + '14')}$  == 3.14

false

true

false

#### Стандартные методы объектов типа String

charAt, indexOf, lastIndexOf, replace, split, substr, substring, toLowerCase, toUpperCase

Примеры:

```
"Google".charAt(3) "g"
"Google".indexOf("o") 1
"Google".lastIndexOf("o") 2
"Google".replace("o", "oo")                             "Gooogle" (пе<mark>рвая о)</mark>
"Google".split("o") ["G","","gle"]
"Google".substr(1,3) "oog"
"Google".substring(1,3) "oo"
"Google".toLowerCase() "google"
"Google".toUpperCase() "GOOGLE"
```
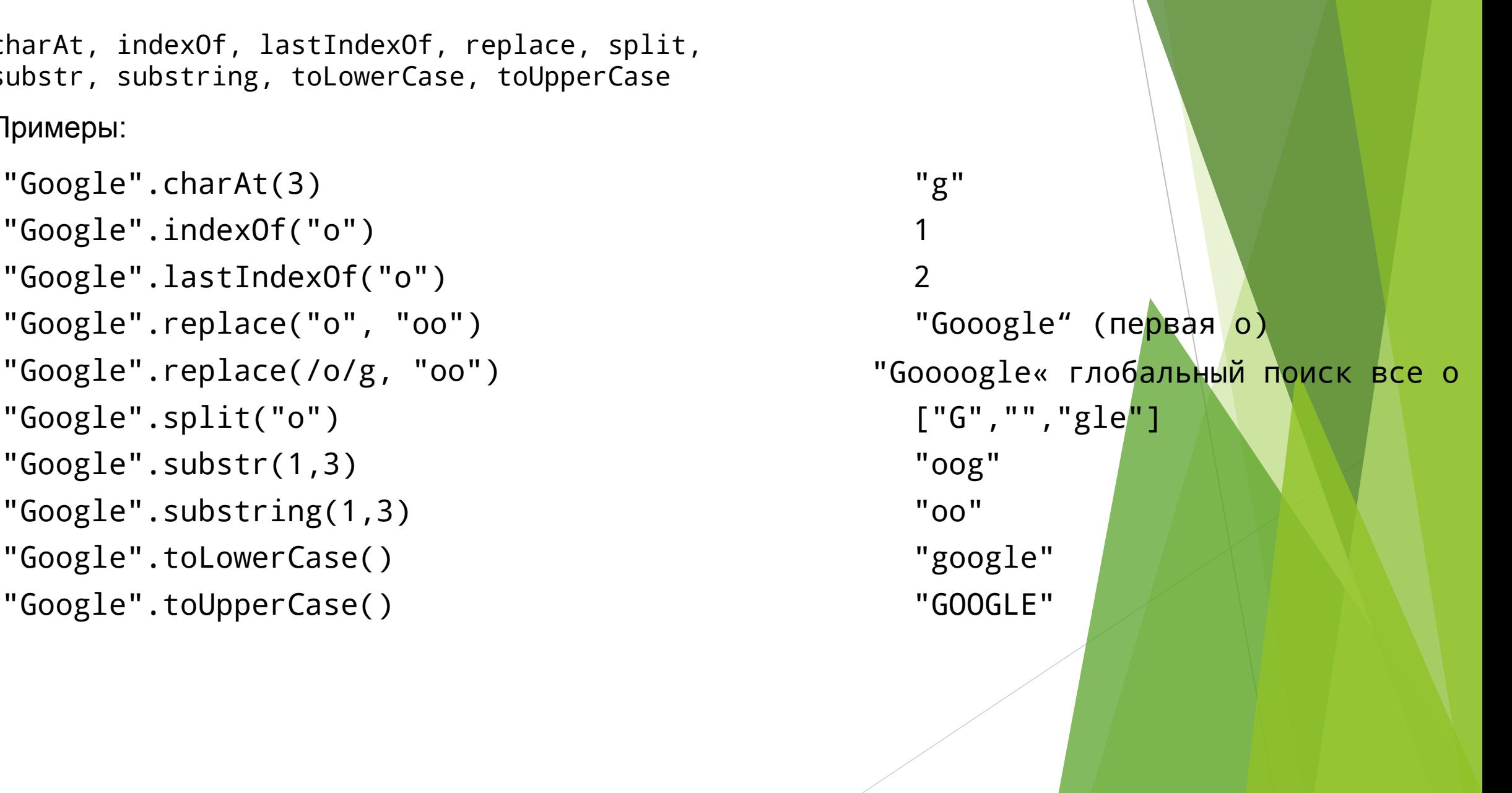

# Строки неизменяемы

# var myString = "my string",  $subStr = myString .substring(3, 6);$

myString; // "my string"  $subStr;$  // " $str"$ 

#### Тип Number

Числа – это 64-х-разрядные двоичные числа с плавающей точкой.

```
Number.MIN_VALUE
  Number.MAX_VALUE
  Number.NaN
  Number.POSITIVE_INFINITY
  Number.NEGATIVE_INFINITY
Операции над числами: + - * / % < > == !=
  3.14 % 2 1.14
  parseInt("3.14") 3
Функции преобразования: parseInt, parseFloat, Number, toString
                               5e-324
                               1.7976931348623157e+308
                               NaN
                               Infinity
                               -Infinity
  parseFloat("*3.14") NaN
  Number("3.xaxa") NaN
  3.14.toString() "3.14"
  isNaN(3.14 / 0) false
   isNaN(0 / 0) true
```
#### Тип Boolean

Стандартные логические значения – true и false. Однако в качестве условий можно использовать любое значение.

"Истинные" условия: if  $(2 < 5)$ "Ложные" условия: if ('Google могуч и ужасен') if (25) if ("") if (null) if (0)

Логические условия используются в условных операторах и операторах циклов.

if (x < y) { z = x; } else { z = y; } while (x < 100) { x = x \* 2; n++; } do { x = Math.floor(x / 2); n++; } while (x > 0); for (var y = 0, x = 0; x < 100; ++x) { y += x; }

# **Oneparop typeof**

#### Определяет тип переменной

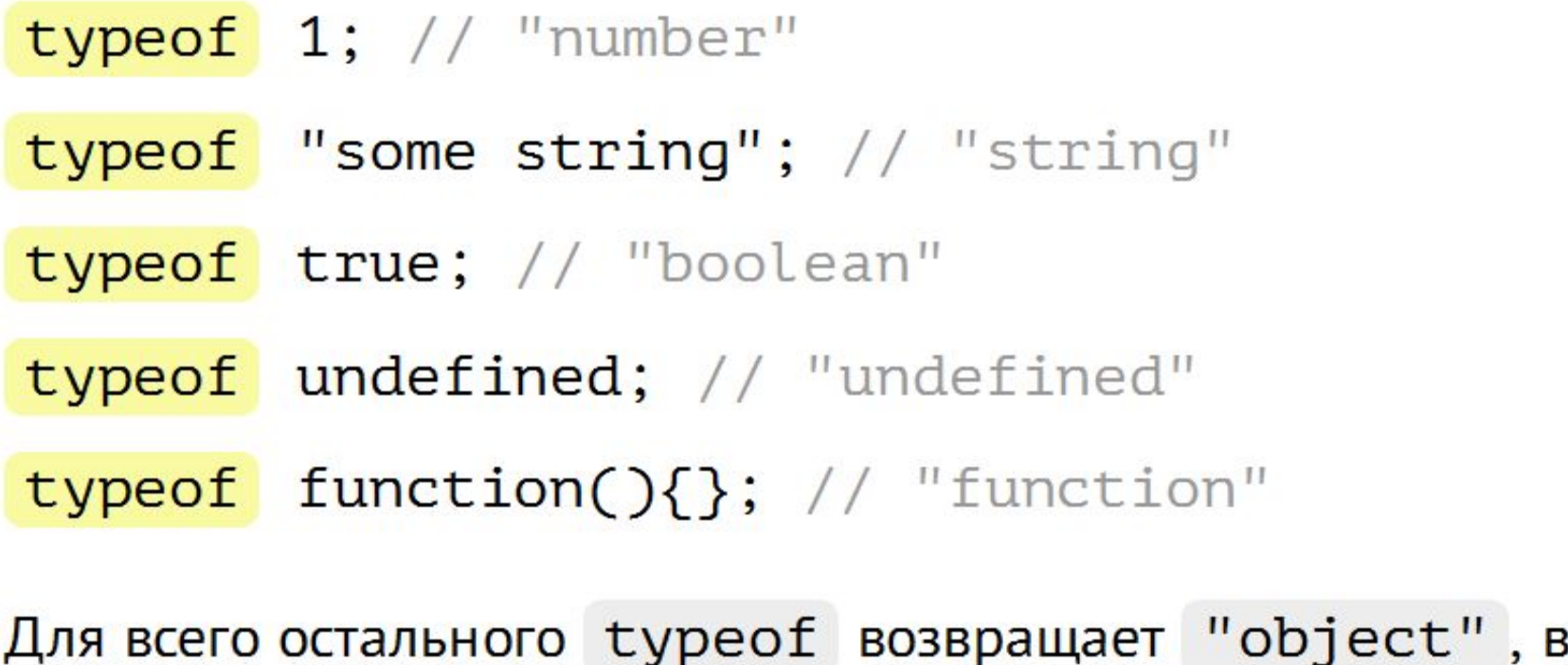

том числе

и для null.

## Переменные

Объявить три переменные x=5; y=7; abc=7.5 Вывести на экран в формате: x=5; y=7; abc=7.5

## Типы переменных

Объявить 5 переменных разных типов данных.

- $i = -5$ , d=7.3, str="Hello",
- b\_1=false,
- b\_2=true.

Вывести результат на экран

## Операции с переменными

Объявить две переменные x=5; y=7.5. Вывести на экран результаты математических операций:  $+$   $*$  / % 1.Добавить к переменной число 2.

2.Увеличить/уменьшить на 1.

Операции с переменными (строками)

# Создать две строковые переменные  $str_1 = 23$ ,

str\_2=12

- 1. Сложить строки
- 2. Перевести в числа и сложить

## Операции с переменными (логические)

- 1. Объявить переменную b=x<y где x=5,y=10
- 2. Вывести значение переменной на экран
- 3. Вывести отрицание переменной
- 4. Вывести такую таблицу

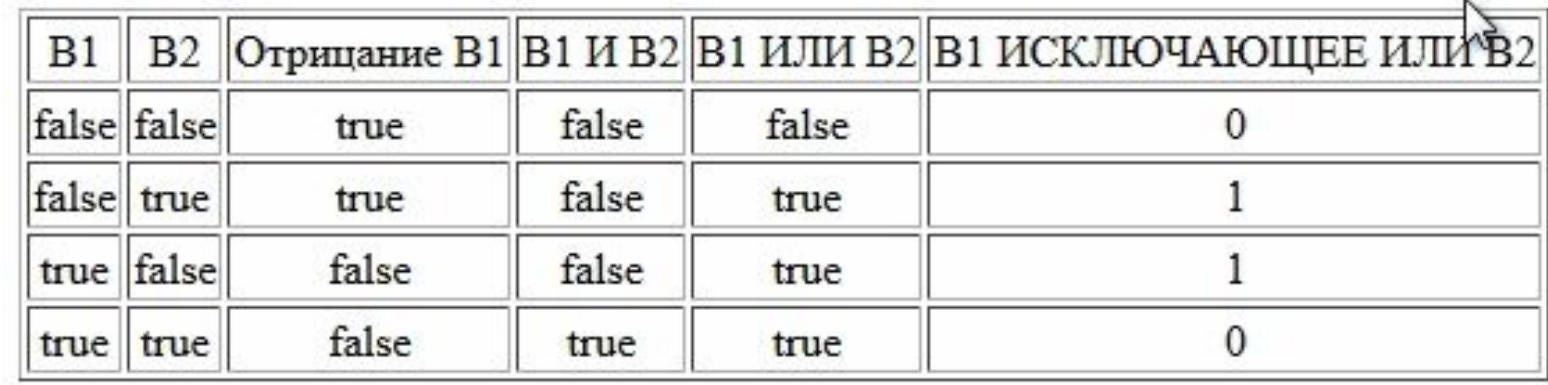

## Условные операторы

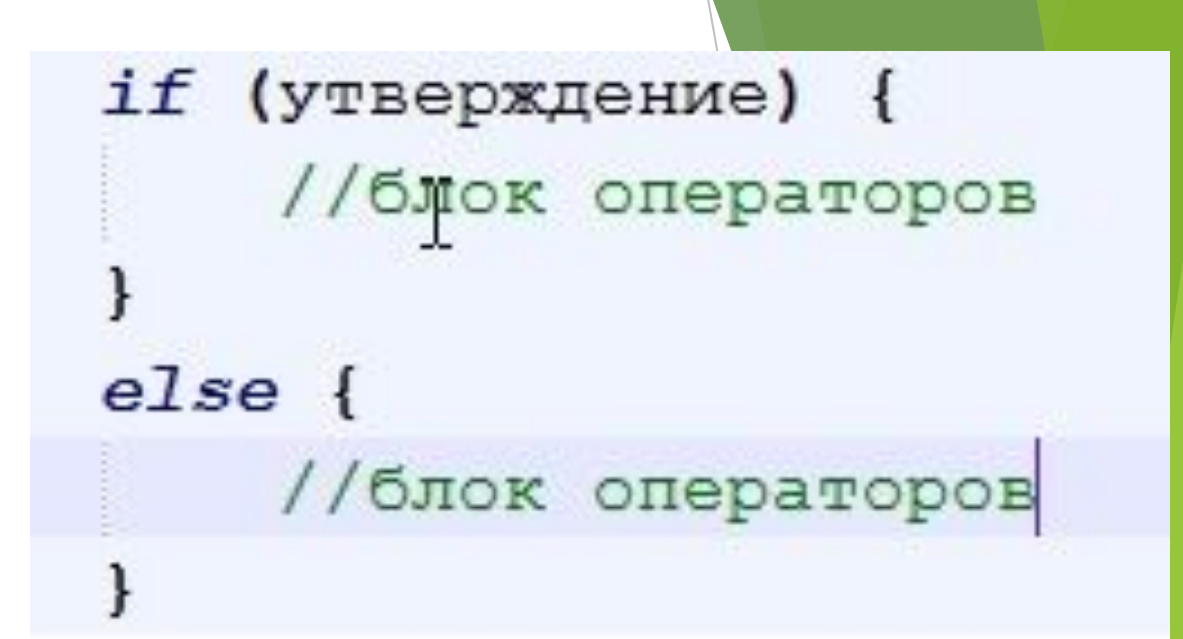

1. Задание. Объявить переменную отвечающую за количество шин на складе. Вывести: если шины

Есть на складе – «Шины есть»,

если переменная равна 0 то «Шин нет».

2. Если шин меньше 4 вывести «нет полного комплекта»

# Составная инструкция (block statement)

Позволяет объеденять несколько инструкций в одну.

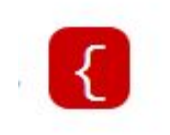

- statement;
- statement;
- statement;

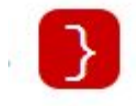

инструкция $2$ ; // statement2  $\}$ else $\{$ инструкция $3$ ; // statement3

 $M$ нструкция1; // statement1

 $if($ выражение){

# Лучше всегда указывать фигурные скобки

```
var kol=3;
if(kol>0)document.write("Шины ecть<br>");
    if(kol<4){
        document.write("Her полного комплекта");
else
    document.write("Шины закончились");
```
Switch(переменная){

case значение1:{ //блок операторов break;} case значение2: //блок операторов break; default: //блок операто

}<br>} Вывести словами количество шин на складе. Если 1 то вывести «На складе 1 шина» и т.д. по умолчанию вывести шин много

Циклы!

## **Цикл for** Чаще всего применяется цикл for. Выглядит он так:

1 for (начало; условие; шаг)  $\{$ // ... тело цикла ...  $\mathbf{2}$ 

 $R$ число  $i=0$ Я число i=1  $\chi$ число 1=2  $\chi$ число 1=3

```
var kol=4;
for(i=0,i< k01,i++)document.write("Я число i="+i+"<br>");
```
#### Простой пример

Метод document.write используется для непосредственного включения HTML-текста в содержимое страницы, например, можно сгенерировать длинный текст в параграфе:

```
<body>
  < p > <script type="text/javascript">
      for (var i = 0; i < 100; +i) {
         document.write("Hello, world! ");
       }
     </script>
  \langle/p>
</body>
```
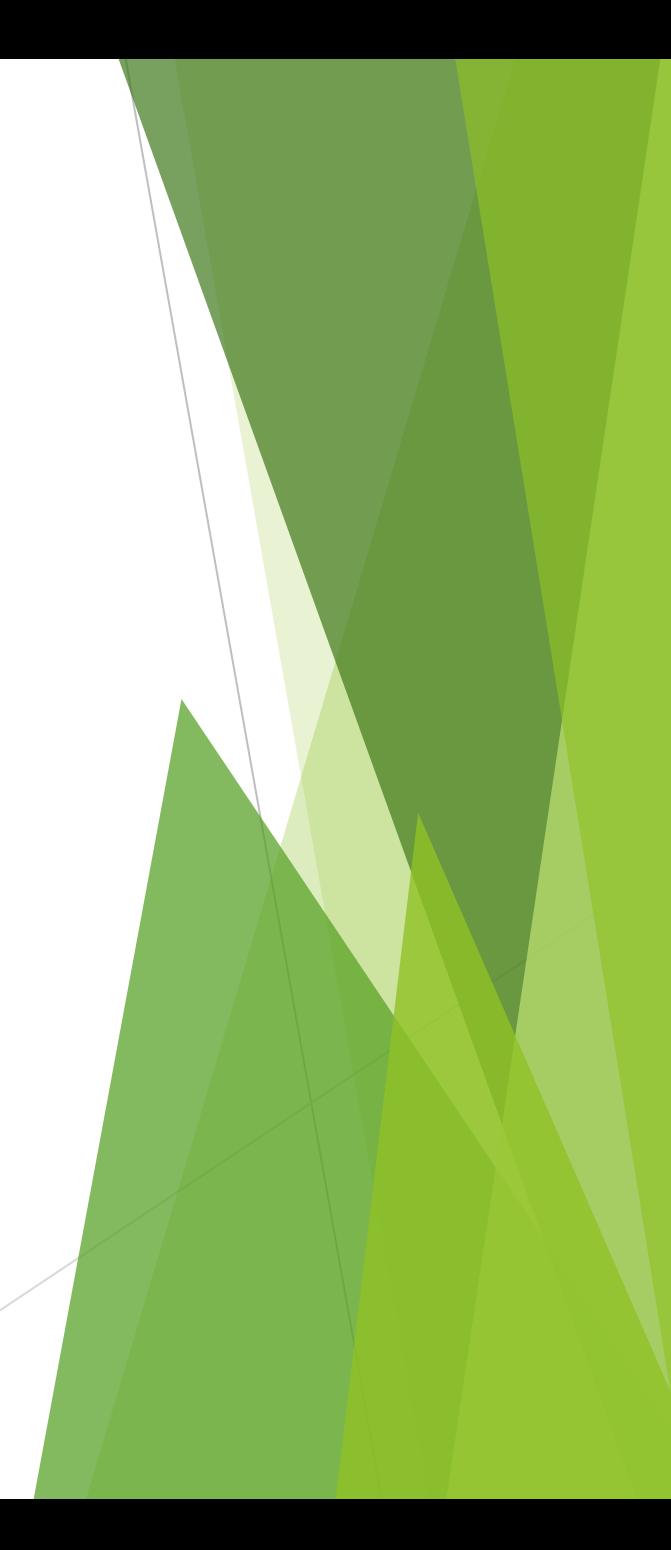

# Циклы

- С предусловием
	- while  $\overline{\phantom{a}}$
	- for  $\overline{\phantom{0}}$
- С постусловием
	- $-$  do while

# Цикл while

Цикл while имеет вид:

1 while (условие) { // код, тело цикла  $\mathbf{2}$  $3$ }

Пока условие верно - выполняется код из тела цикла.

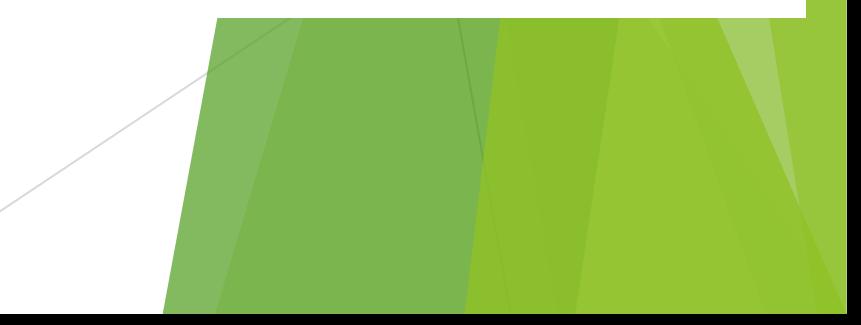

```
var_i = 1var kol=4;
while (i < k 0 1) {
    document.write("Я число i="+i+"<br>");
    1++
```

```
Я число i=1Я число i=2
Я число i=3
```
Посчитать в цикле сумму чисел от 1 до 100. Вывести результат на экран.

## Цикл do..while

Проверку условия можно поставить под телом цикла, используя специальный синтаксис do. . while:

```
1 do {
2 // тело цикла
3 } while (yсловие);
```
Цикл, описанный, таким образом, сначала выполняет тело, а затем проверяет условие.

Например:

```
1 var i = 0;
2 do \{3 alert(i);
4 \t i++;5 } while (i < 3);
```
Синтаксис do..while редко используется, т.к. обычный while нагляднее - в нём не приходится искать глазами условие и ломать голову, почему оно проверяется именно в конце.

## Разница между while и do...while

```
i = 1000;do \{document.write("<br />Mы в цикле");
} while (i < 100);
```
while  $(i < 100)$  {

document.write("<br />Мы в цикле");

## Continue и break

## Вывести числа от 0 до 10 которые не делятся на 3.

## Если делим число 8 на 3 то выходим из цикла.

## Взаимодействие с пользователем: alert prompt, confirm alert

Синтаксис:

1 alert(сообщение)

alert выводит на экран окно с сообщением и приостанавливает выполнение скрипта, пока пользователь не нажмет «ОК».

```
1 alert( "Привет" );
```
Окно сообщения, которое выводится, является модальным окном. Слово «модальное» означает, что посетитель не может взаимодействовать со страницей, нажимать другие кнопки и т.п., пока не разберется с окном. В данном случае - пока не нажмет на «ОК».

## prompt

Функция prompt принимает два аргумента:

```
result = prompt(title, default);1 -
```
Она выводит модальное окно с заголовком title, полем для ввода текста, заполненным строкой по умолчанию default и кнопками OK/CANCEL.

Пользователь должен либо что-то ввести и нажать ОК, либо отменить ввод кликом на CANCEL или нажатием Esc на клавиатуре.

Вызов prompt возвращает то, что ввел посетитель - строку или специальное значение null, если ввод отменен.

```
1 var years = prompt('Сколько вам лет?', 100);
\beta alert('Bam' + years + ' ner!')
```
## confirm

Синтаксис:

 $1$  result = confirm(question);

confirm Выводит окно с вопросом question с двумя кнопками: ОК и CANCEL.

Результатом будет true при нажатии ОК и false - при CANCEL(Esc).

Например:

```
1 var isAdmin = confirm("Вы - администратор?");
\overline{2}3 alert( isAdmin );
```
#### Сообщения, выдаваемые в popup-окнах

Три стандартные функции используются для генерации сообщений в popup-окнах: alert, confirm, prompt.

alert('Вы просрочили платеж!');

confirm('Вы этого хотите?');

Выдает **true** или **false**

var name = prompt('Как Вас зовут?', 'Никак', 'Вопросик...');

Выдает **введенную строку** или **null**

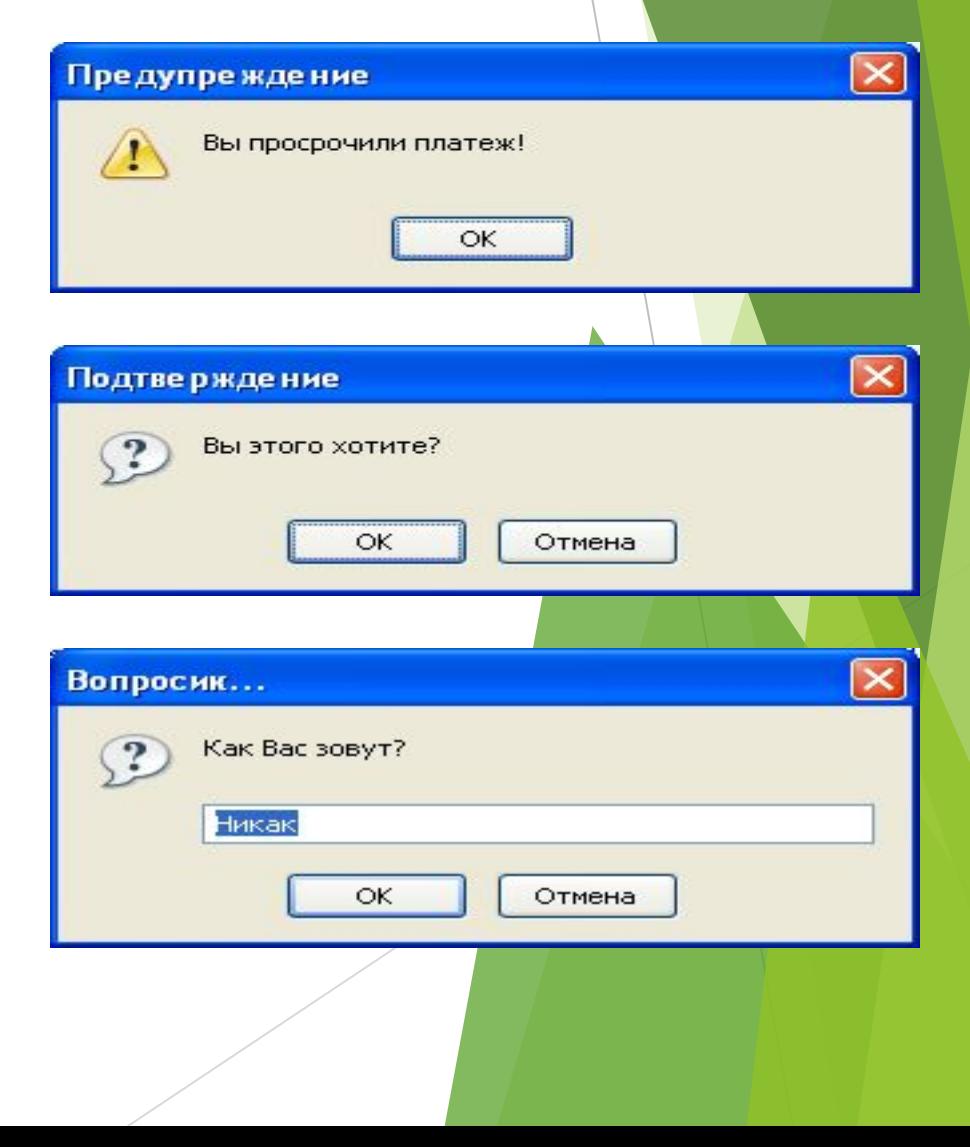

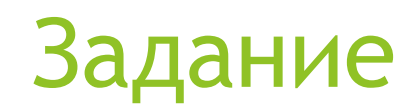

- 1.Написать калькулятор простых операций с числами.
- 2. Ввод и вывод данных и операторов с помощью модальных окон

Массив в JavaScript

Это структура данных представленная в виде ячеек любого типа данных , объединенных под одним именем

#### Тип Array

Существует несколько способов создания массива:

```
var holidays = ["1 января", "7 января", "23 февраля"];
var holidays = new Array("1 января", "7 января", "23 февраля");
var holidays = new Array(3);
holidays[0] = "1 января";
holidays[1] = "7 января";
holidays[2] = "23 февраля";
```
Атрибут массива: length – длина массива.

```
var myArray = new Array();
myArray[2] = new Date(2008, 2, 23);
myArray[5] = new Date(2008, 5, 9);myArray.length ==\boldsymbol{\mathcal{B}}
```
#### Максимальное количество ячеек

# 4294967295

Многомерные массивы В JavaScript нет понятия многомерного массива, однако в самих массивах может содержаться что угодно, в том числе ссылки на другие массивы. **var** a0 = [10, 11, 12]; **var** a1 = [20, 21, 22]; **var** a2 = [30, 31, 32]; **var** a = [a0, a1, a2]; alert(a[0]); // 10,11,12 alert(a[1]); // 20,21,22 alert(a[2]); // 30,31,32

### Задание

- 1. Создать массив элементов (-7.5, 5, "str", false). Вывести на экран элемент массива со значением 5.
- 2. Вывести на страницу в цикле все элементы массива.
- 3. Создать многомерный массив из трех массивов (в первом числа от 0 до 5, во втором от 0 до 10 в третьем от 0 до 15).
- 4. Вывести все элементы многомерного массива на экран

#### Тип Array (продолжение)

```
Методы, определенные для работы с массивом:
concat, join, pop, push, shift , unshift, slice
 var names = ["Петя", "Вася"];
 names = names.concat(["Сережа", "Наташа"], ["Оля", "Люба"]);
           names == ["Петя", "Вася", "Сережа", "Наташа", "Оля", "Люба"]
 var s = names.join(';');
           s == "Петя;Вася;Сережа;Наташа;Оля;Люба"
 var e = names.pop();
           e == "Люба"
           names == ["Петя", "Вася", "Сережа", "Наташа", "Оля"]
 var l = names.push("Саша");
           1 == 6names == ["Петя", "Вася", "Сережа", "Наташа", "Оля", "Саша"]
 shift \nu unshift – точно так же, как pop \nu push, но с началом массива.
 names = names.size(1, 4);names == ["Вася", "Сережа", "Наташа", "Оля"]
```
#### Тип Array (продолжение)

```
var names = ["Вася", "Сережа", "Наташа", "Оля"];
 names.reverse();
           names == ["Оля", "Наташа", "Сережа", "Вася"]
 names.sort();
 var a = [5, 3, 40, 1, 10, 100].sort();
           a = [1, 10, 100, 3, 40, 5]names.splice(1, 2, "Саша", "Таня", "Нина");
           names == ["Вася", "Саша", "Таня", "Нина", "Сережа"]
 toString -Tочно так же, как join(',').
Еще методы, определенные для работы с массивом:
reverse, sort, splice, toString
           names == ["Вася", "Наташа", "Оля", "Сережа"]
 var a = [5, 3, 40, 1, 10, 100].sort(function(a,b){return a-b;});
           a = [1, 3, 5, 10, 40, 100]names.toString() == "Вася,Саша,Таня,Нина,Сережа"
```
#### Задание

- 1. Создать массив Array(15 7 8 10 -5 0 1)
- 2. Вывести длину массива;
- 3. Вывести массив в виде 15;7;8;10;-5;0;1
- 4. Отсортировать элементы массива по возрастанию, и все таки по возрастанию.
- 5. Отсортировать по убыванию.
- 6. Создайте два массива.1-й это массив из пяти стран на ваш выбор.2-й это массив количества населения в этих странах (этот массив состоит исключительно из цифр).А затем с помощью метода document.write() выведите на экран пять строк, где каждая строка - это название страны и численность ее населения.